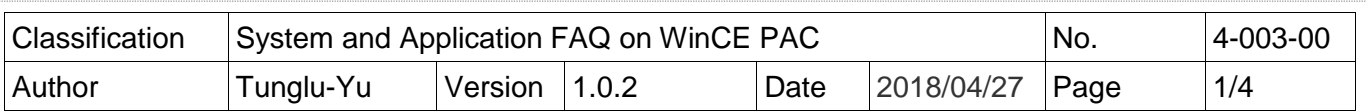

## **How to update System\_Disk**

*Applies to:*

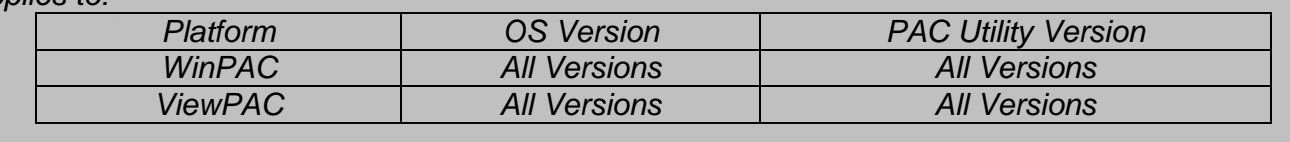

To update the System\_Disk, perform the following steps:

## Updating the System\_Disk woring via a downloaded installation file.

**Step 1: Download** the latest update file (\* cab).

WinPAC:

[http://www.icpdas.com/root/support/download/pac/wp-9000-ce7/wp-9000-ce7\\_download\\_system\\_disk.html](http://www.icpdas.com/root/support/download/pac/wp-9000-ce7/wp-9000-ce7_download_system_disk.html) [http://www.icpdas.com/root/support/download/pac/wp-8000-ce7/wp-8000-ce7\\_download\\_system\\_disk.html](http://www.icpdas.com/root/support/download/pac/wp-8000-ce7/wp-8000-ce7_download_system_disk.html) ViewPAC

[http://www.icpdas.com/products/PAC/viewpac/download/viewpac/download\\_system\\_disk.htm](http://www.icpdas.com/products/PAC/viewpac/download/viewpac/download_system_disk.htm)

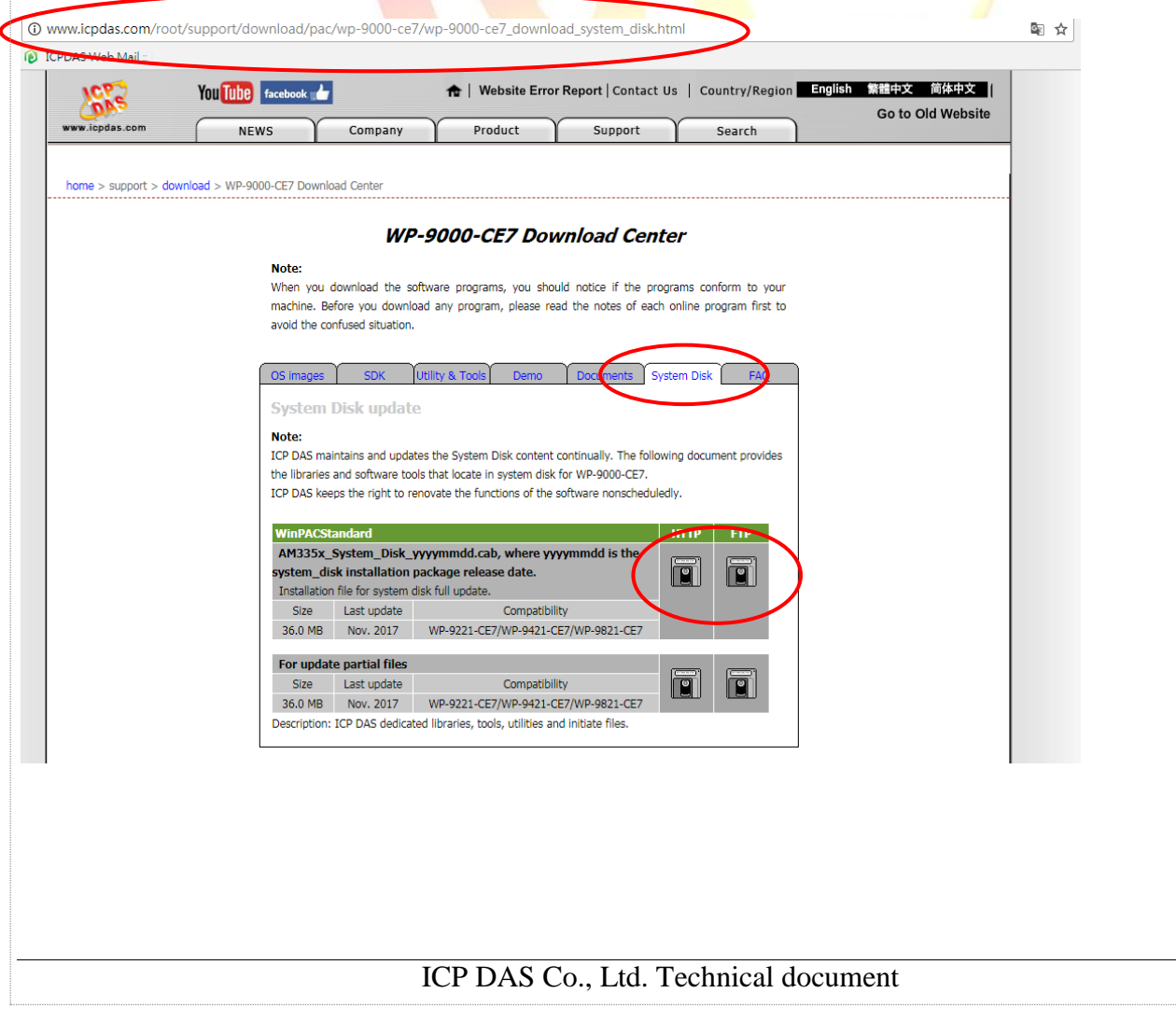

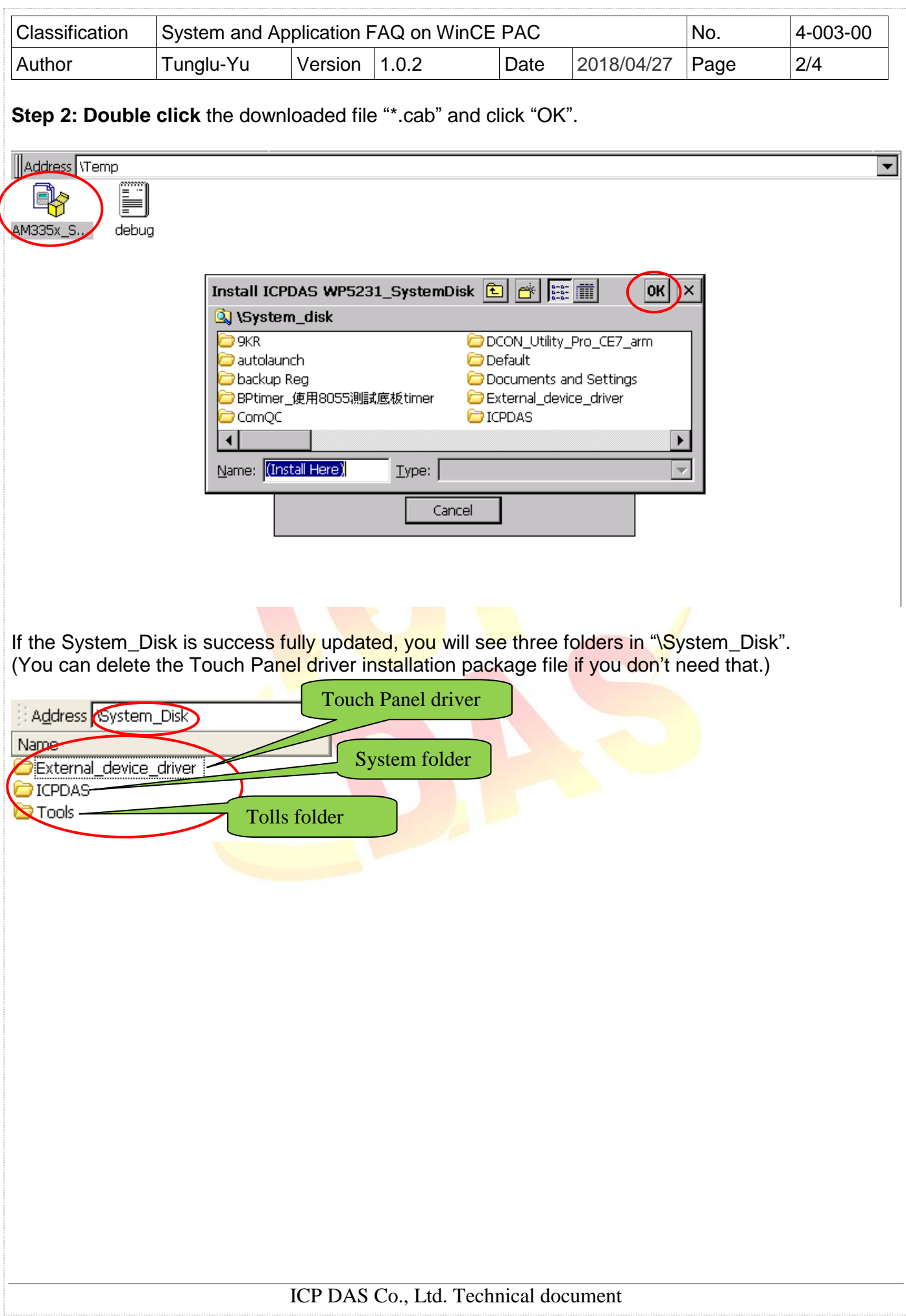

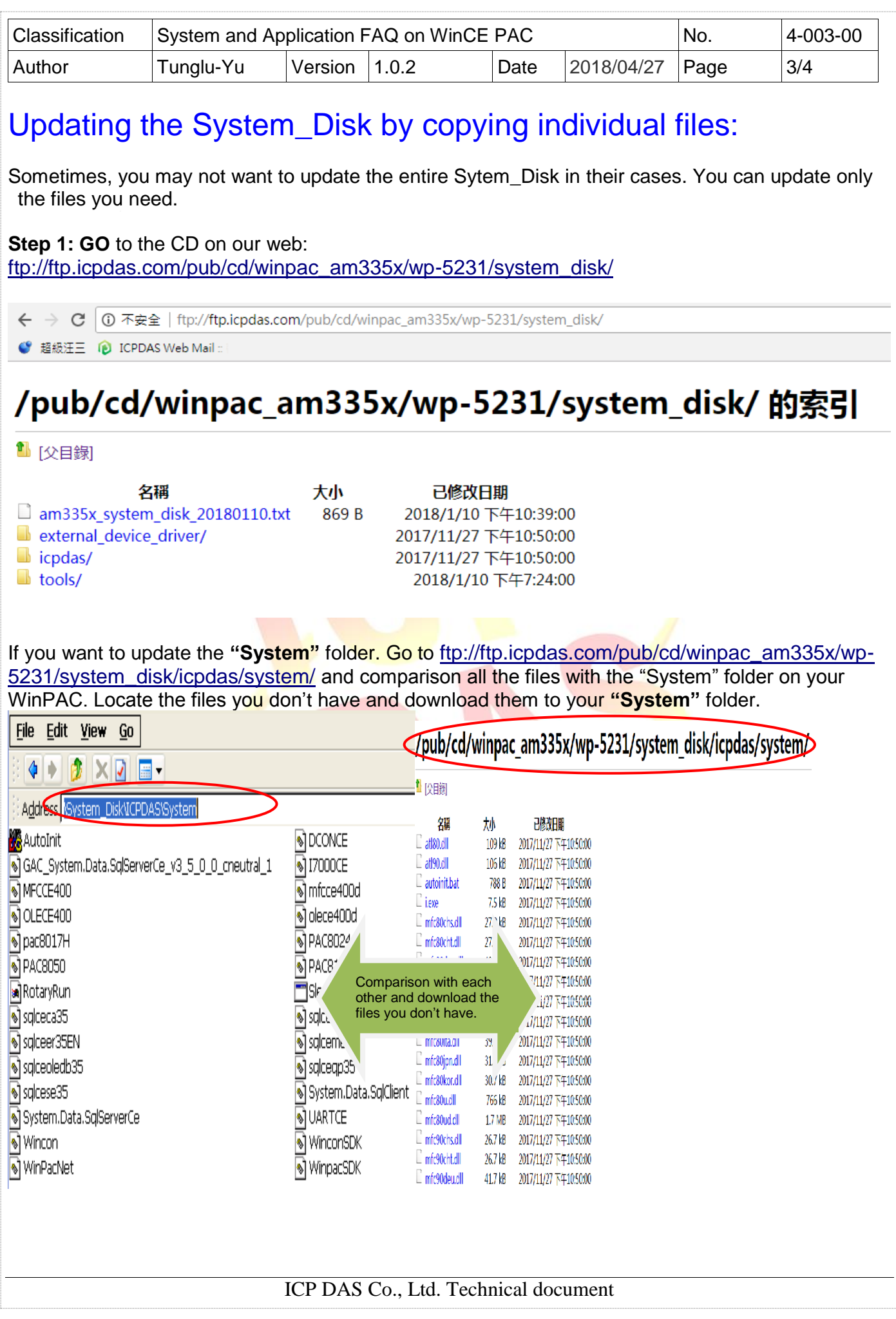

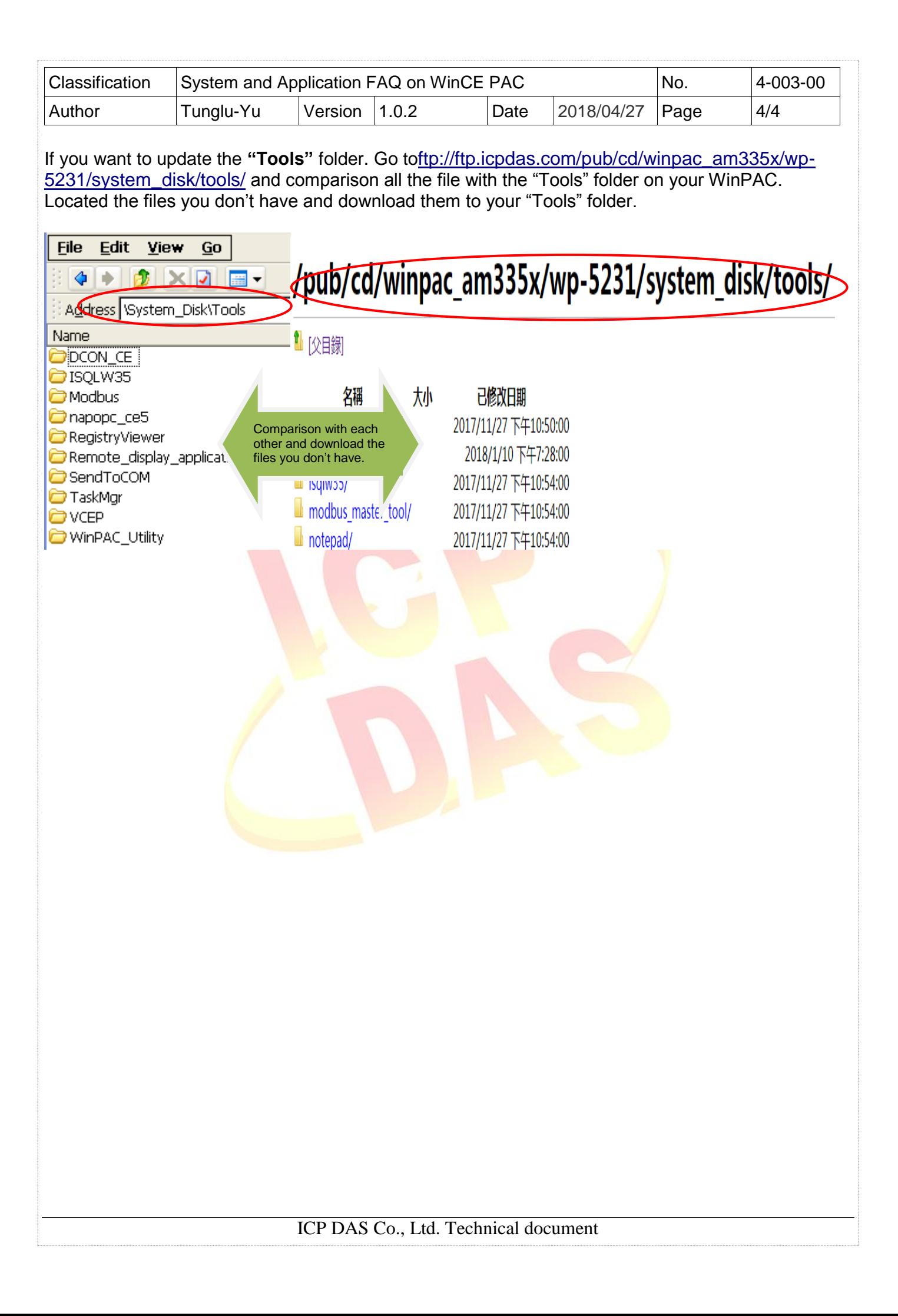